**Blender-Tastatur- und Mausbefehle**

| Zahntechnik | Blender 2.8 | M. Lensing| 3. Dezember 2019

### **Basic**

Auswählen auswählen Einje Maustaste Zoomen Mausrad Ansicht drehen Mittlere Maustaste/-rad Löschen x Eine Funktion suchen<br>
Passende Funkionen<br>
Passende Funkionen<br>
Lechte Maustaste Passende Funkionen Einstellungen n Rückgängig Ctrl + z Wiederherstellen Duplizieren Shift + D Wechsel Objekt-/Editiermodus Tab

 $\Delta$ nsicht schneiden  $\Delta$ lt + b

### **Bearbeiten**

Verschieben in Bildschirmebene g Drehen um Blickasche r Skalieren in alle Richtungen sollte staat Verschieben in globaler x,y,z-Richtung gx, gy, gz Drehen in globaler x-y-z-Richtung rx,ry,rz Skalieren in globaler x-y-z-Richtung sx, sy, sz Verschieben in lokaler x,y,z-Richtung gxx, gyy, gzz Drehen in lokaler x-y-z-Richtung rxx,ryy,rzz Skalieren in lokaler x-y-z-Richtung sxx, syy, szz Genauer bearbeiten aus Shift gedrückt halten<br>Schneller bearbeiten aus Schneller bearbeiten Extrudieren e **Auswählen** Objekt auswählen auswählen Linke Maustaste<br>Mehrere Objekte auswählen Shift + Linke Maustaste Mehrere Objekte auswählen Alles auswählen auswählen auswählen auswählen auswählen auswählen ausweiselle ausweiselle ausweiselle ausweise Alles abwählen aan die kommerkaardige van die kommerkaardige van die kommerkaardige van die kommerkaardige van die v Box-Auswahl b Kreisauswahl c **Anzeige** Wechsel perspektivisch/orthogonal Nummernblock 5 Drehen um Z-Achse Nummernblock 4/6 Drehen um Y-Achse Zoomen Nummernblock +/- Ausgewähltes Objekt in die Mitte Nummernblock SHIFT +, Tools/Werkzeuge anzeigen t Eingeschaften /Porperties anzeigen n

3D-Viewport ohne Linien SHIFT+ALT+Z Alle Menus verschwinden and Ctrl+Leertaste

Ctrl gedrückt halten

## **Bildschirmfoto Ubuntu Linux**

Mit Software Druck Mit Software Rahmen wählen Shift + Druck Direkt in Zwischenablage STRG + Druck Direkt in Zwischenablage Rahmen wählen STRG +Shift + Druck

### **Bildschirmfoto Windows**

Mit Software Snipping Tool

# **Pinsel im Skulpturmodus**

#### **Draw**

- Symmetrie zur X-Achse ausschalten
- Dyntopo einschalten, passende Auflösung einstellen, Constant Detail einstellen
- Mit STRG-Taste wegnehmen
- F-Taste zum Anpassen der Größe
- SHIFT-F zum Anpassen der Stärke

#### **Smooth**

• Mit Shift-Taste aus jeden Werkzeug erreichbar

#### **Crease**

• Zum Glätten von Fissuren und scharfen Kanten

#### **Grab**

• Oberfläche verzerren bzw. Teile verschieben

#### **Snak Hook**

• Oberfläche verzerren bzw. verschieben mit neuen Flächen - erzeugt bei größeren Anpassungen eine bessere Oberfläche

#### **Simplify**

- Auflösung anpassen
- Oberfläche zu gleich großen Flächen anpassen ergibt eine schönere Oberfläche

#### **Mask**

- Teile der Oberfläche schwarz markieren, die nicht verändert werden sollen
- ALT-M um Maskierung zu löschen

### **Schaltflächen im 3D Viewport**

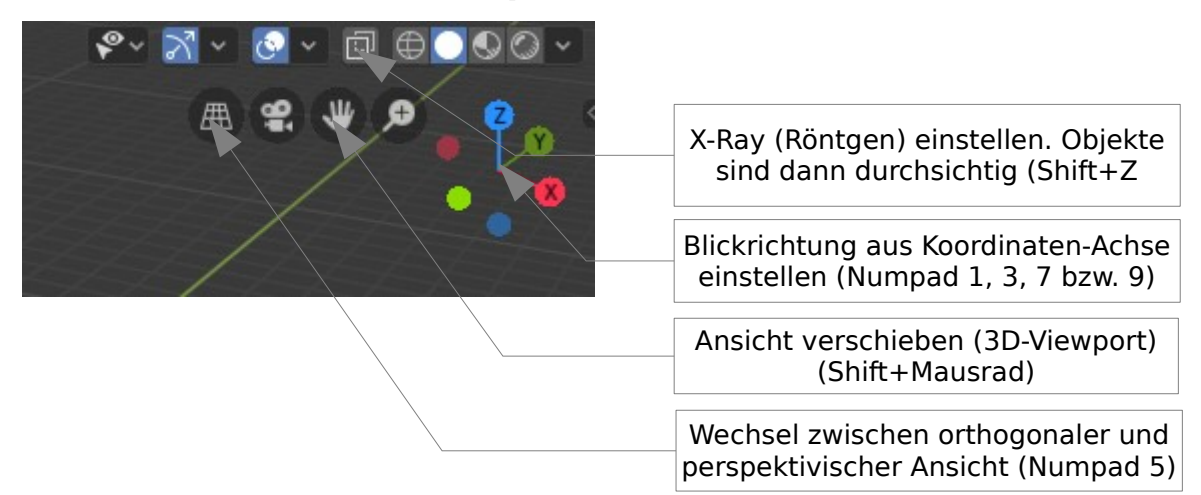

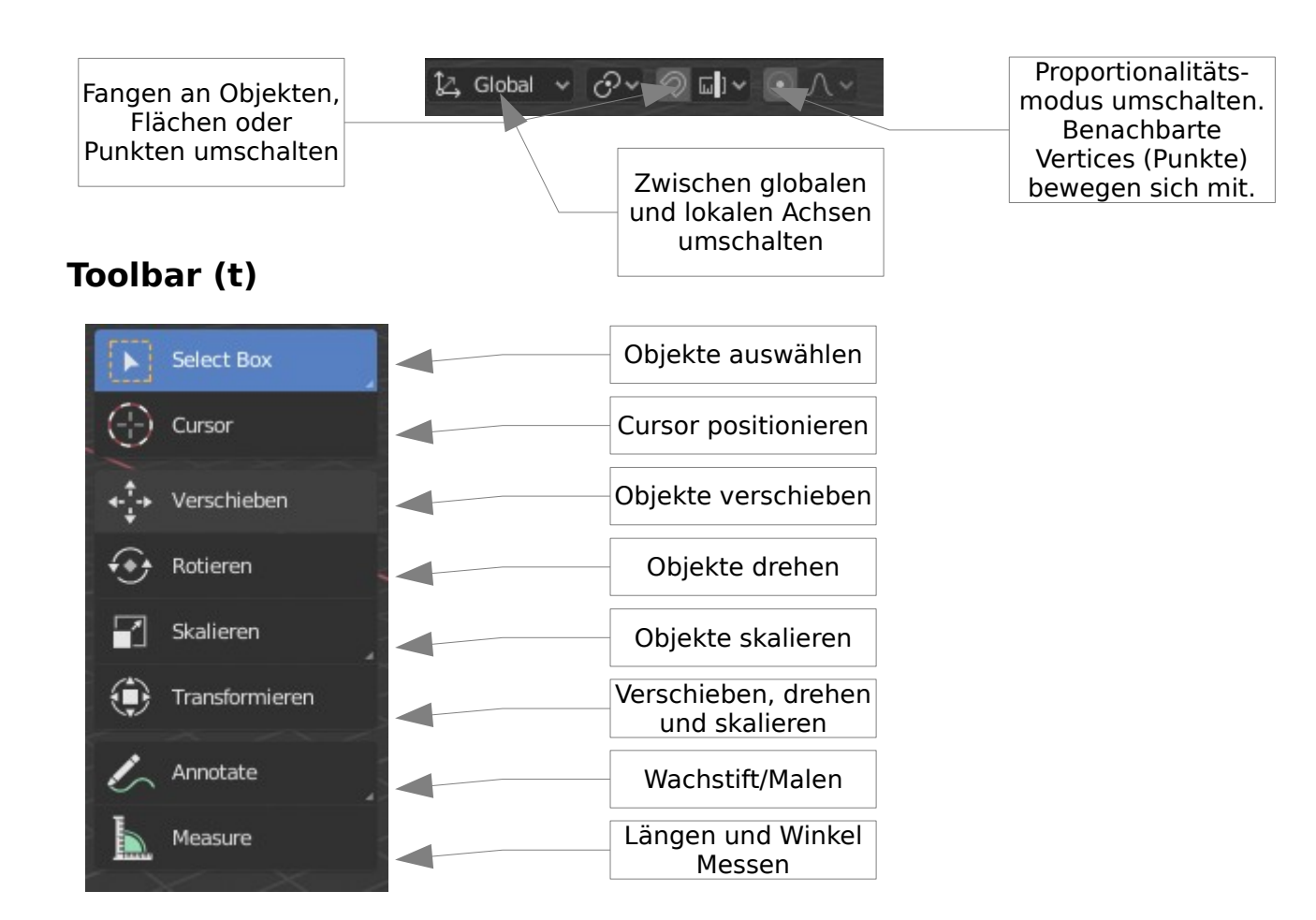

# **Die Blender-Oberfläche**

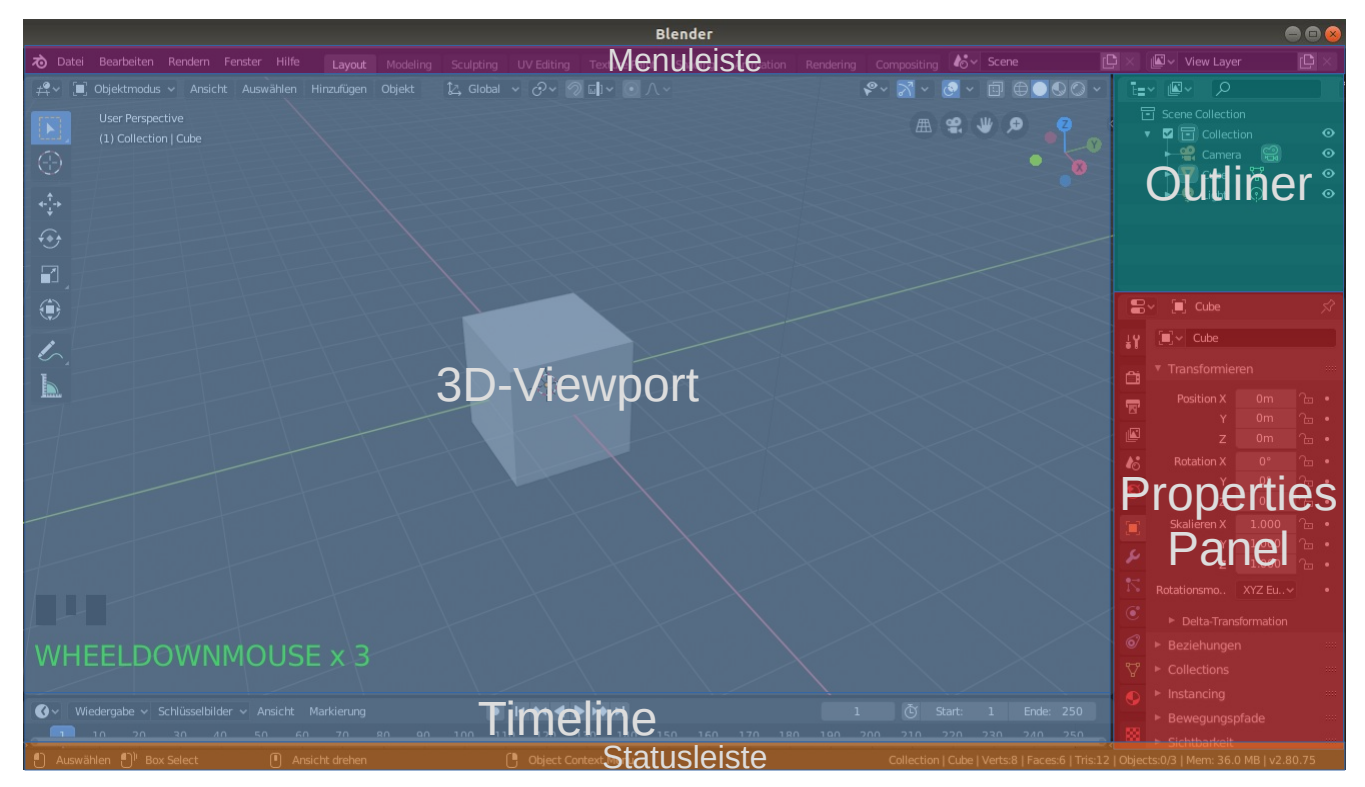

**Menuleiste** | Speichern, Importieren, 3D-Viewport umschalten usw. **3D-Viewport** | Bearbeitungs- und Ansichtsfenster **Timeline** | Animationsleiste **Properties Panel** | Eigenschaften **Outliner** | Objekte sortieren, benennen, ausblenden usw.

### **Edit-Mode**

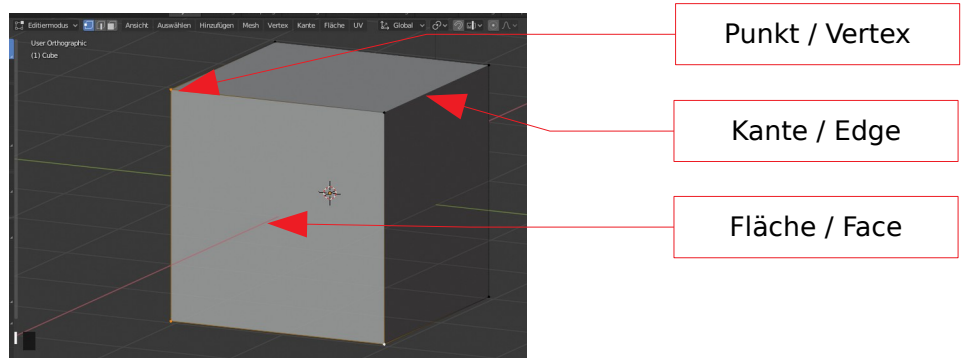

# **Vierer-Ansicht / Quad-View**

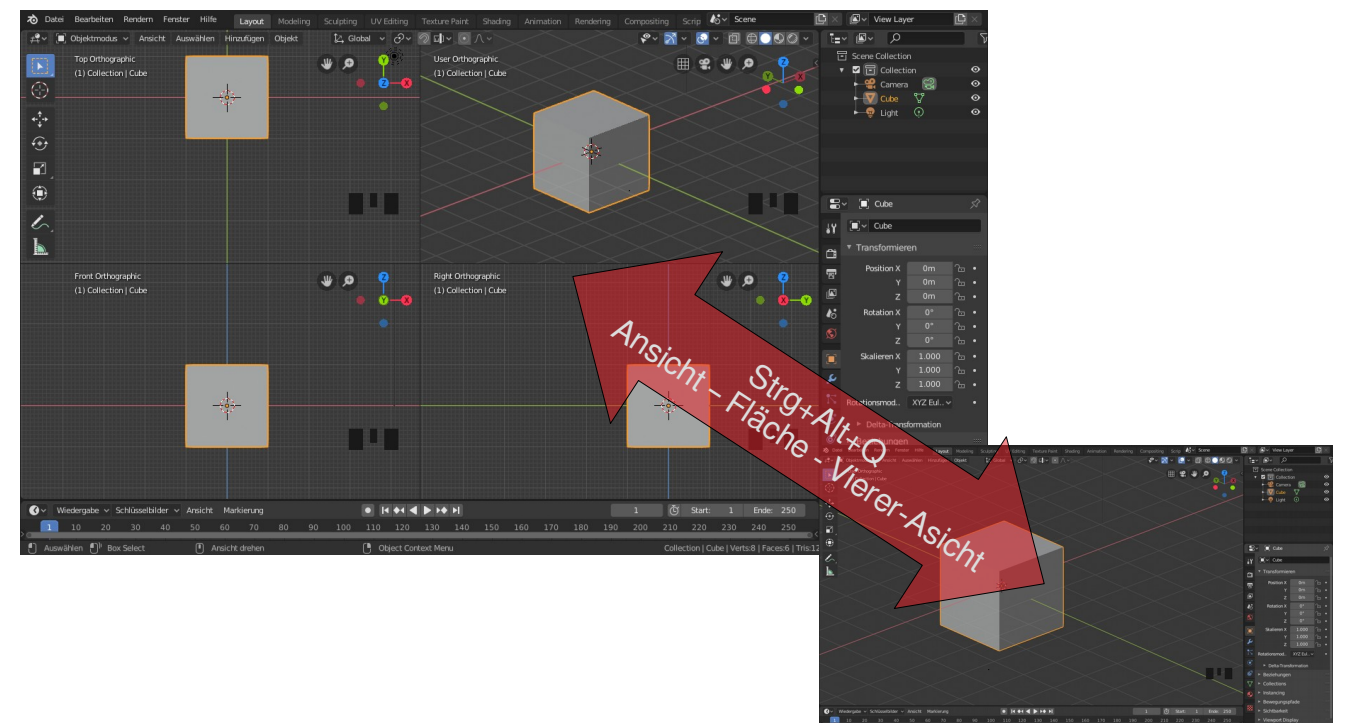